# ORACLE<sup>®</sup>

# **Release Notes: AutoVue Web Version 19.3**

# **Packaging**

- Renamed AutoVue Desktop Edition to AutoVue Desktop Version.
- Renamed AutoVue Web Edition to AutoVue Web Version.
- Added support for offline collaboration via the AutoVue Mobile product. See **["AutoVue](#page-2-0)  [Mobile" on page 3](#page-2-0)** for more.

# **System Requirements**

## **Server**

- Microsoft Windows 2008 32-bit, Windows 2003R2 32-bit, Windows 2003R2 64-bit (AutoVue running in 32-bit mode), or Vista 32-bit.
- The installation requires about 400MB of free space.
- The memory requirements depend on the size and the complexity of the files being viewed.

## **Client**

Clients running the following Java Virtual Machines:

• Sun Java VM 1.4.2 update 13, Sun Java VM 1.5.0 update 11 and Sun Java VM 6.0.

The following OSes and browsers:

- Microsoft Internet Explorer 6.0Sp2, Microsoft Internet Explorer 7, FireFox 2.0 on Windows OS
- Safari 2.0.4, Firefox 2.0 on Apple MAC OS X 10.4
- Firefox 2.0 on RedHat Enterprise Linux 5
- Firefox 2.0 on Linux SUSE10 Sp2
- Mozilla 1.7 on Solaris 10 Sparc

## **Application Servers**

The VueServlet has been certified on the following application servers:

- Tomcat 5.5
- WebSphere 5.1
- WebLogic 9.0
- Oracle Application Server 10g R3
- JRUN 4
- Jetty  $6.0$

## **Installation**

#### **AutoVue Web Version**

If you have an older version of AutoVue installed on your computer, we recommend that you uninstall it before proceeding with the new installation.

Before uninstalling your previous version of AutoVue server, make sure to save a backup copy of any specific settings and content that you would like to push forward into your new version. This can include the following:

- AutoVue server settings from the "jvueserver.properties" file and "VueServer.ini" file (located in the \bin directory of your AutoVue server installation)
- AutoVue user profiles and custom GUI files (located in the \bin\Profiles directory of your AutoVue server installation)
- Global user settings from the "allusers.ini" file and default user settings from the "default.ini" file (located in the \bin directory of your AutoVue server installation)
- Custom logging settings from the "log4j.properties" file (located in the \bin directory of your AutoVue server installation)
- Markup files, if markups are being managed by AutoVue server (located in the \bin\Markups directory of your AutoVue server installation)
- Custom markup symbol libraries (located in the \bin\Symbols directory of your AutoVue server installation)

 If you decide to move these settings/content forward to your new installation of AutoVue, they can for the most part be copied to the same relative locations in your new installation. However, for the AutoVue server settings in "jvueserver.properties", as well as the global user settings in "allusers.ini" and default user settings in "default.ini", it is best to manually copy the specific settings that you would like to keep, as the newer version of AutoVue may have important new settings.

If you obtained AutoVue from the download site, extract the contents of the zip file and run jInstall.exe. If you obtained the CD for AutoVue, run jInstall.exe that is located on the CD.

Follow on-screen instructions to complete the installation.

#### **AutoVue Web Version Non-Interactive Installation**

Silent installation has been replaced with non-interactive installation. Non-interactive installation works similar to silent installation except that the installation progress screen is displayed during the installation. It does not need any interaction from the user during installation. Refer to the Installation and Administration Manual for instructions for running the installer in non-interactive mode.

#### **AutoVue Mobile**

- If you obtained AutoVue Mobile from the download site, extract the contents of the zip file and run setuppg.exe.
	- If you obtained the CD for AutoVue, run setuppg.exe that is located on the CD.

The installer looks for an installation of AutoVue Web Version on the machine and installs to the same location. Follow on-screen instructions to complete the installation.

# **Integrations with AutoVue 19.3**

Release 19.3 has security enhancements. All integrations with AutoVue will need to be updated to leverage these security enhancements. If you develop an integration with AutoVue, refer to the JavaDMAPI.pdf that ships with AutoVue 19.3 (<AutoVue Installation Directory>\docs). The JavaDMAPI.pdf has also been updated to include API needed for AutoVue Mobile and for Intellistamps. The JavaDMAPI.pdf that ships with AutoVue 19.3 is more current than the document that ships with the Integration SDK 19.2c1.

Requests made by AutoVue Server to the VueLink(s) will no longer contain the user.name cookie. An alternative is to rely on the DMS/PLM/ERP/UCM user name instead of the user.name cookie. This will need updates to your integrations.

To allow for backward compatibility, AutoVue has provided an option to allow user-credentials in

all requests. This option is *dms.vuelink.version* in jvueserver.properties and the value is set to *19.2* by default. This will allow you to continue using your existing integrations with 19.3. In subsequent releases of AutoVue, this backward compatibility option will be turned off. It is important that you update your integrations to remove use of the user.name cookie.

The following pre-19.3 Oracle AutoVue VueLinks have been certified with AutoVue Web Version 19.3:

- VueLink for Documentum version 19.2
- VueLink for Oracle UCM 19.2
- AutoVue Integration SDK 19.2c1
- VueLink for SAP PLM version 19.2

The following pre-19.3 Oracle AutoVue VueLinks have also been certified with AutoVue Web Version. However, these VueLinks need hotfixes in order to work correctly. Contact your Customer Support representative if you use below VueLinks and you plan to upgrade to AutoVue version 19.3:

• VueLink for SharePoint 19.2

In addition to the list above, the integration with Agile PLM 9.2.2.3 has been certified with AutoVue Web Version 19.3.

**Note:** When you upgrade to AutoVue version 19.3, you must update your VueLink installation with AutoVue 19.3 client files (jvue.jar, jogl.jar and gluegen.jar) and VueServlet.jar. These files are located in the *bin* sub-directory of the AutoVue 19.3 Installation directory.

If the VueLink is deployed as a webapp, you will need to update the webapp with the 19.3 jars and then redeploy the webapp.

# **Functionality Enhancements**

- Developed a new streamlined user interface for AutoVue:
	- Redesigned icons
	- Rearranged menu items based on usability studies.
- Enhanced 3D look and feel. See**["MCAD Functionality" on page 4](#page-3-0)** for more on 3D look and feel and other 3D enhancements.
- Enhanced Markup functionality. Added filtering of markup tree, added text box entity. See **["Markup Functionality" on page 4](#page-3-0)**.
- Renamed Cimmetry Metafile to AutoVue Streaming File.

# <span id="page-2-0"></span>**AutoVue Mobile**

Developed AutoVue Mobile product to enable viewing and marking up of design documents in a disconnected mode. AutoVue Mobile also enables you to share design documents and markups with your partners or suppliers that do not have access to your backend systems.

Using AutoVue Web Version, you can create a Mobile Pack for a file from your backend DMS/ ERP/PLM/UCM system. Once the Mobile Pack is created, you can provide it to your suppliers/ partners or you can access the file from a disconnected environment. You can use AutoVue Desktop Version in order to view and markup the file in the Mobile Pack when there is no access to the Web Version. If you added markups to the Mobile Pack, you can update your backend system with the markups from the Mobile Pack using AutoVue Web Version.

When creating a Mobile Pack, you can include the base file, all the external resources (fonts, xrefs) needed to fully display the file and associated markups in the Mobile Pack. You can choose to include the streaming file instead of the base file. You can also include PDF or TIFF renditions in addition to the base/streaming file when creating the Mobile Pack. You can also create policies to

govern whether or not users that access the Mobile Pack can create new markups, modify existing markups or delete markups.

Once a Mobile pack is created, you can view the drawing and markups by viewing the Mobile Pack. You can create new markups or consolidate existing markups into one markup or create a master markup that loads automatically when you view the Mobile Pack.

When you have access to your DMS/ERP/PLM/UCM system, you can update all the markups from the Mobile Pack into the backend system. These markups will be imported into the system and will be associated with the base file from which you originally created the Mobile Pack.

Refer to the AutoVue user guide for more information regarding creating, opening and working with Mobile Packs.

**Note:** Creating a Mobile Pack from a DMS/ERP/PLM/UCM system and updating your backend system from a Mobile Pack are only supported with the Web Version and require the AutoVue Mobile product installed with the Web Version.

**Note:** A Mobile Pack created in the Web Version can be opened and marked up in the Desktop Version.

## <span id="page-3-0"></span>**MCAD Functionality**

- Enhanced the look and feel of the 3D workspace:
	- Added a second light profile with 2 positional light sources.
	- Added support for gradient background for 3D workspace. (Gradient background can be set from the Configure dialog box)
	- Added support for adding image background for 3D workspace. (Image background can be set from the Configure dialog box)
	- Improved 3D Axes look.
	- Added reflective and reflective wire rendering modes to give 3D models a metallic look.
- Added support for missing XRefs notification in the model tree. See **["MCAD Formats" on](#page-4-0)  [page 5](#page-4-0)** to identify the formats that use this functionality.
- Added support for file properties on model tree nodes. This is displayed as another tab in the Entity properties dialog. See **["MCAD Formats" on page 5](#page-4-0)** to identify the formats that use this functionality.
- Added support for PMI captures, views, reference geometries and hyperlinks for some MCAD formats. See **["MCAD Formats" on page 5](#page-4-0)** to identify the formats that have support for these entities.

## **Markup Functionality**

- Replaced the text entity with a text box entity with ability to draw a box and type text directly in the box. Text automatically wraps around when text box width is reached. Text box height is automatically set to the height of the contained text.
- Added option to set box visibility off from the Markup Entity Properties dialog box.
- Enhanced the leader entity. A text box is created when a leader is created and text can be typed directly in the text box. Text automatically wraps around when text box width is reached. Text box height is automatically set to the height of the contained text. Added ability to set box visibility off (from Markup Entity Properties dialog box).

Added alignment options to the leader entity. Leader text can be aligned w.r.t. the leader polyline. Alignment options are available in the Markup Entity Properties dialog box.

- Added support for file attachment markup entity. Users can now add attachments to markup files.
- Added support for signoff entity for both 2D and 3D drawings.
- Added support for the Intellistamp markup entity.
- Added numbering for note entities. Note entities created are automatically numbered sequentially. If you wish to disable automatic numbering, set INI option **NOTENAME\_AUTOGEN** to 0. *See ["New INI File Settings" on page 10](#page-9-0)*
- Added support for filtering markup entities. Entities can be filtered by author, page, entity type, layer or modification date.
- Moved markup list (markup tree) to the bottom of the workspace. Added ability to move the markup tree by updating the GUI file.
- Added new INI option to enable or disable markup creation for office formats. Office formats render differently on different machines if the fonts on the machines vary. Due to differences in fonts, documents may have line breaks and page breaks that vary from one machine to another. This could result in a situation where markup entities appear misplaced w.r.t underlying text in documents. If you are using a AutoVue Server farm, we recommend that you make sure all machines have the same fonts installed.

To disable markups for office formats, set INI option **EnableOfficeMarkups** to 0. *[See "New INI File Settings" on page 10](#page-9-0)*

## <span id="page-4-0"></span>**MCAD Formats**

- CATIA 5:
	- Added support for CATIA 5 R18
	- Added support for CATIA 5 R17 SP5/SP6
	- Added support for PostScript fonts for CATIA 5 drawings
	- Added notification for missing XREFs to the model tree
	- Added support for file properties on the model tree nodes
	- PMI Enhancements
		- Added support for Captures
		- Added support for Views
		- Added support for Reference Geometries
		- Added support for PMI external hyperlinks
	- Added support for Raster Fill patterns for CATIA 5 drawings
	- Added font substitution for missing native fonts
	- Improved model tree display more accurate name and hierarchy display
- CATIA 4:
	- Added notification for missing XREFs to the model tree
	- Added font substitution for missing native fonts
- Unigraphics
	- Added support for Unigraphics NX5
	- Added notification for missing XREFs to the model tree
	- Added support for file properties on the model tree nodes
	- Added font substitution for missing native fonts.
- SolidDesigner
	- Added support SolidDesigner 2007 (versions 15.00, 15.00A, 15.00B, 15.50, 15.50A)
	- Added notification for missing XREFs to the model tree
	- Added support for file properties on the model tree nodes
- Parasolids
	- Added support for versions 19.0 and 18.1
- Autodesk Inventor
	- Added notification for missing XREFs to the model tree
	- Added support for file properties on the model tree nodes
	- Improved parsing of Inventor files
- SolidWorks
	- Added support for SolidWorks version 2008
	- Added notification for missing XREFs to the model tree
	- Added support for file properties on the model tree nodes
	- Removed support for INI option SWSYMBOLFILE. Location to the symbol file can now be specified using the font path (XFONTPATHS ini option) .
- SolidEdge
- Added support for SolidEdge version 20
- IGES
	- Added notification for missing XREFs to the model tree
	- Added support for file properties on the model tree nodes
- Pro/ENGINEER
	- Added notification for missing XREFs to the model tree
	- Added support for file properties on the model tree nodes
	- Added font substitution for missing native fonts
	- Added support for PMI external hyperlinks
	- Added support for Hyperlinks in 2D files (for files saved with no display lists)
- STEP
	- Added support for XREFs for STEP assemblies
	- Improved handling of large models
	- Added notification for missing XREFs to the model tree
	- Added support for file properties on the model tree nodes
- Maintenance and bug fixes for the following formats:
	- ACIS
	- CATIA 4
	- CATIA 5
	- Autodesk Inventor
	- SolidEdge
	- SolidDesigner
	- SolidWorks
	- Pro/ENGINEER
	- IGES
	- STEP
	- Unigraphics

# **AEC Formats**

- Added support for IFC format.
- Added support for AutoCAD version 2009 files
- Added support for the following new features for AutoCAD version 2008 files
	- MicroStation 8 underlays in AutoCAD drawings
	- Paragraph-based text formatting
	- Added support for Mechanical Desktop version 2008
- Added support for ME10 (Onespace Designer Drafting) 2007 (versions 15.00A, 15.00B, 15.50, 15.50A)
- Added drawing (entity) information support for AutoCAD 2008
- Added support for TTF fonts for ME10 files
- Added support for SmartSketch version 2007
- Added font substitution for missing native fonts for the following formats:
	- AutoCAD
	- MicroStation 7 and 8
	- ME10/OneSpace Designer
- Maintenance and bug fixes for the following formats:
	- AutoCAD
	- MicroStation
	- HPGL
	- ME10
	- Autodesk DWF

## **EDA Formats**

- Added support for Zuken Cadstar version 9.0
- Added support for PADS version 2007
- Added support for OrCAD Layout and Schematics version 16
- Added support for Occurrence Attributes (OATs) for DxDesigner
- Added INI option ECAD\_LOAD\_3D\_PAGE to enable/disable loading of 3D pages for EDA formats that contain 3D pages.

#### *[See "New INI File Settings" on page 10](#page-9-0)*

- Improved performance for Allegro Layouts
- Added font substitution for missing native fonts for the following formats:
	- Altium Designer (Protel)
	- OrCAD Layout
	- Cadence Allegro
	- Cadence Allegro IPF
	- Mentor BoardStation
	- Mentor PADS
	- Zuken CADSTAR
	- P-CAD
	- PDIF
- Maintenance and bug fixes for the following formats:
	- Cadence Allegro
	- Cadence Concept HDL
	- Zuken CADIF
	- DxDesigner
	- Expedition
	- IDF
	- Mentor BoardStation
	- $\cdot$  ODB++
	- OrCAD
	- Protel (Altium Designer)
	- Specctra
	- Zuken CadStar

# **Office Formats**

- Added support for Word version 2007
- Added support for Excel version 2007
- Added support for Visio version 2007
- Added support for vertical text for Word
- Added support for external font mapping for the following formats:
	- Word
	- RTF
		- See docfont.map that is at <AutoVue Installation Directory>\bin\fonts.
- Added support for grouped shapes for the following formats:
	- Excel
	- PowerPoint
- Added new option **OutlookLinkFlag** for Microsoft Outlook formats to disable hyperlinks or attachments or both.

#### *See ["New INI File Settings" on page 10](#page-9-0)*

## **General**

• Added option **Optimized Rendering** in the 3D section in the **Options > Configure** dialog to determine if AutoVue should use JOGL's heavyweight or lightweight widget to render 3D models. Option is on by default and uses heavyweight rendering (uses hardware acceleration) on all clients except for clients on the MAC OS. This provides optimized performance when rendering 3D models. If option is off, hardware acceleration is not used and model is rendered using the lightweight widget. We recommend turning option off if you have problems performing measurements on 3D models. Change to this option will need a restart of the AutoVue client.

The applet parameter heavyweight takes precedence over this option. Heavyweight applet parameter has to be set to AUTO (the default value) for this option to take effect.

- Added option to control visibility of PMI entities for large models. You can specify a threshold for PMI entities and AutoVue will not render any PMI entities if the model has more PMI entities than the threshold. This helps optimize loading of models that contain a large number of PMI entities. Option is in section **PMI Initial Visibility** in the 3D section of the **Options > Configure** dialog.
- Added a check box, Resolve Local Resources, under the General section in the **Options > Configure** dialog to enable/disable resource resolution on client side. By default, it is enabled and the INI option ResolveResources is set to 1.
- Added support for detecting Apache Web Server 2.2.8 during installation. Installer detects Apache Web Server 2.2.8 if it is installed and installs AutoVue client files (htmls, jars, help files) to a jVue folder under Apache Web Server's docroot.
- Consolidated all Service Pack releases for 19.2 into this 19.3 release.

## **Documentation**

• A document for performance-related ini options, PerformanceRecommendations.pdf, is included. This document provides some guidelines that could help improve file load and manipulation performance. It is located in <AutoVue Installation Directory>\docs.

## **Known Issues**

Some known product issues are listed in this section. More known issues with the product are listed in prdlim.pdf that is located in <AutoVue Installation Directory>\docs.

#### **Windows VISTA**

- Internet Explorer 7 runs as a low-integrity process on Windows VISTA by default. As a result, the browser and its extensions (AutoVue client) can only write to low-integrity locations. Windows VISTA intercepts attempts to write to medium or high integrity folders and redirects requests to the user's virtual store. This causes problems when exporting markups or converting files or exporting mass properties or BOM results locally. Files written to mediumintegrity locations are only visible from the sandbox from Internet Explorer and are not accessible from outside. The workaround is to add AutoVue client to trusted sites in Internet Explorer or to write to low-integrity locations or to use another browser such as Firefox.
- OpenGL rendering on Windows VISTA could provide slower performance for 3D and this could be related to the default video card driver shipped with VISTA. If you are experiencing slower 3D performance with the Web Version, we recommend installing the latest video driver from the video card vendor.

# **Formats Desupported in AutoVue 19.3**

Due to low customer demand, Oracle AutoVue has dropped support for some file formats. This allows Oracle AutoVue to focus resources on formats that matter most in our key markets. Below is the list of file formats that are de-supported in release 19.3:

• CAD & Vector-based Engineering Formats

- Anvil
- CALCOMP
- Generic CADD
- STEP KOSDIC
- VDA-FS
- Electronic Design (EDA) Formats
	- Cadence Allegro Extract
	- GenCam
	- Mentor Neutral
	- GDS II
- Raster-based Engineering Formats
	- EDMICS
	- GTX
	- Hitachi
	- JEDMICS
- Vector Graphics formats
	- Corel Presentation Exchange
	- Lotus PIC file image
	- SVG
	- WordPerfect Graphics
- Hybrid Engineering Formats
	- GTX
- Raster & Bitmap Formats
	- AMIGA
	- CorelDraw! Bitmap Preview
	- CUT Raster
	- Databeam
	- GEN IMG Bitmap
	- MAC
	- SUN Raster
	- WordPerfect Graphics Bitmap
- FAX Formats
	- Brooktrout
	- Everfax
	- Frecom
	- Fujitso
	- Gamma
	- Generic-Fax
	- Hybrid J-T
	- Intel
	- Net-Fax
	- Product R&D Fax Modem
	- Raw Group III
	- Relisys
	- Ricoh
	- SciFax
	- SmartFax
	- Trigem
	- WinFax Pro
	- Worldport
- Word processor Formats
	- Amipro Document
- Amipro Style Sheet
- Microsoft Write
- Word for DOS
- WordPerfect
- WordStar
- Database Formats
	- Access
	- Database Express
	- FOX/Dbase
- Spreadsheet Formats
	- Lotus 1-2-3
	- Lotus symphony
	- Quattro
	- Quattro Pro for DOS
	- Quattro Pro for Windows
	- Symphony

## **Features Desupported in AutoVue 19.3**

- Removed support for the following INI options for Adobe PDF documents:
	- OverridePDFPrintSecurity
	- SHOWPDFIMAGESINTRUECOLOR
- Nesting of a text markup entity with another markup entity is not supported

# <span id="page-9-0"></span>**New INI File Settings**

### **[ECAD]**

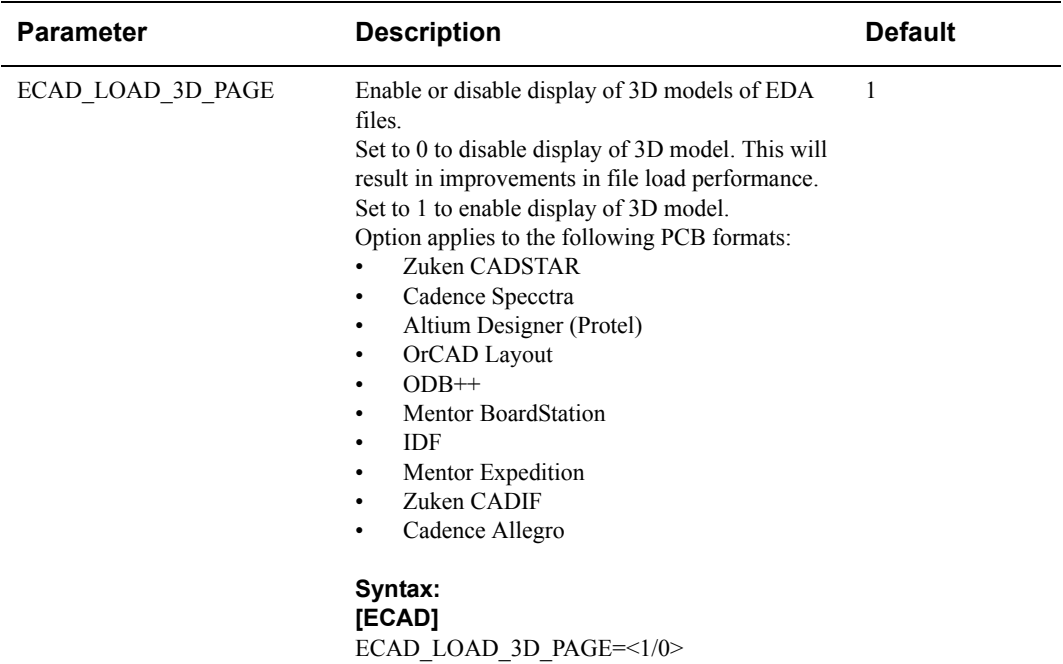

## **[Options]**

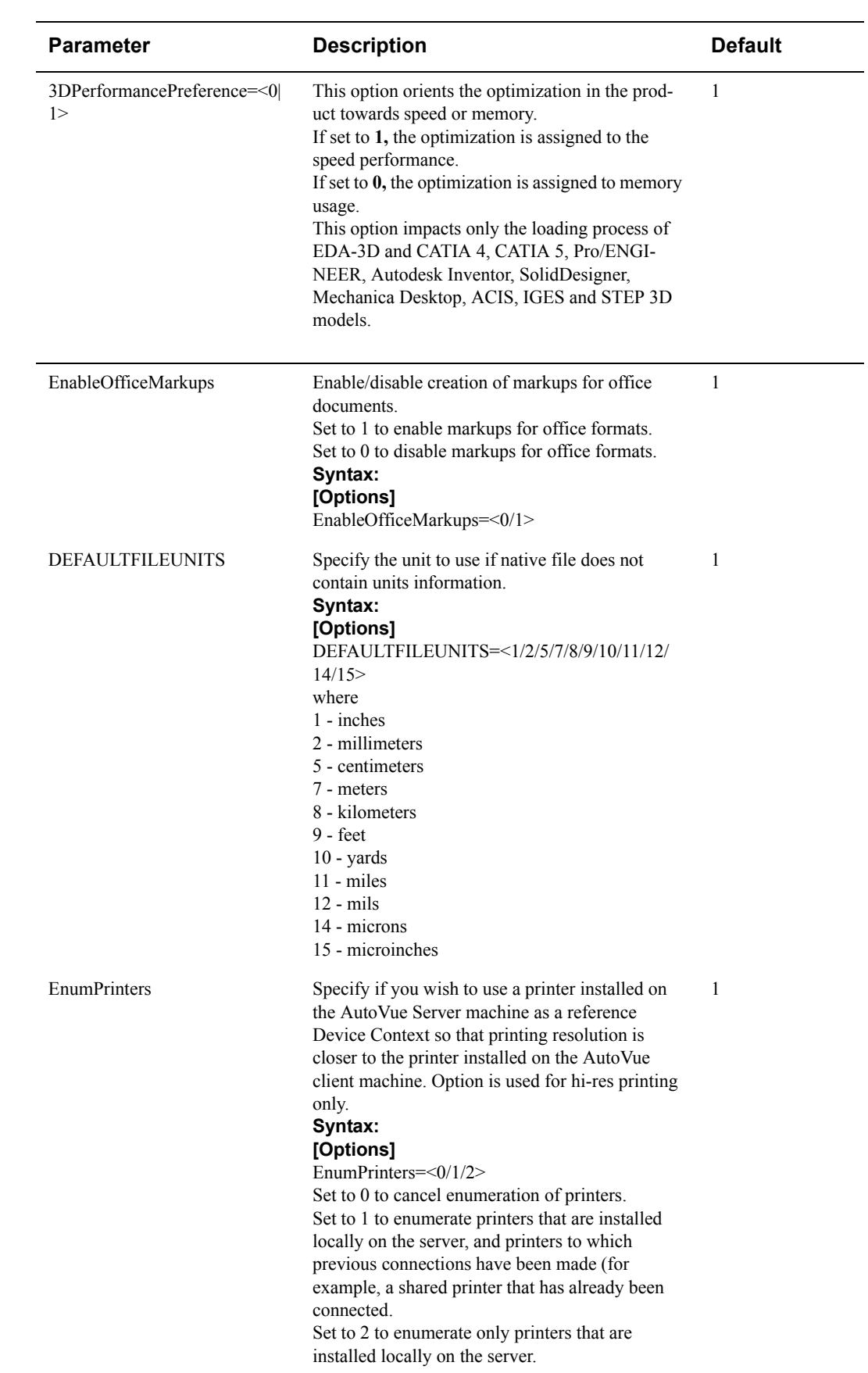

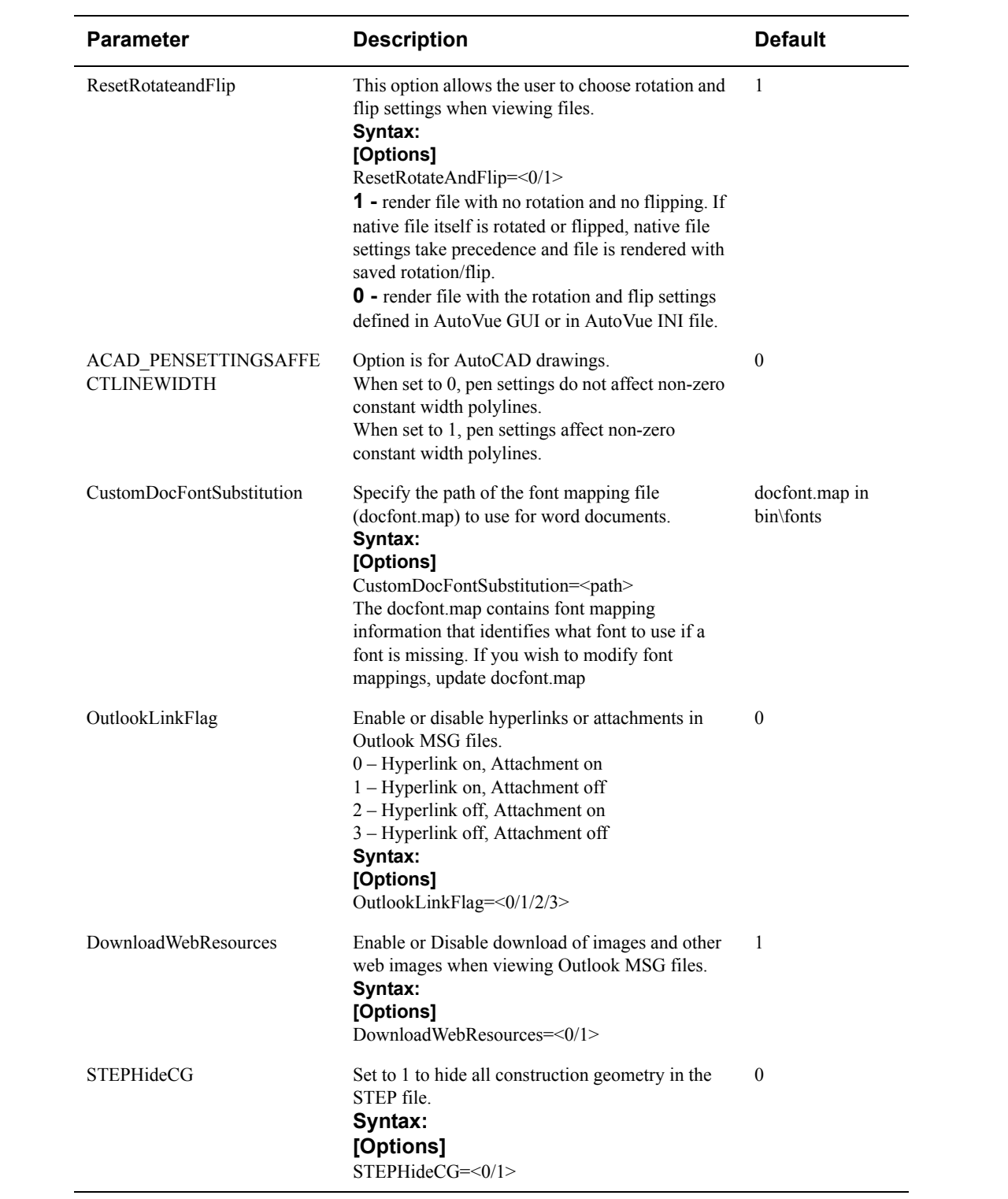

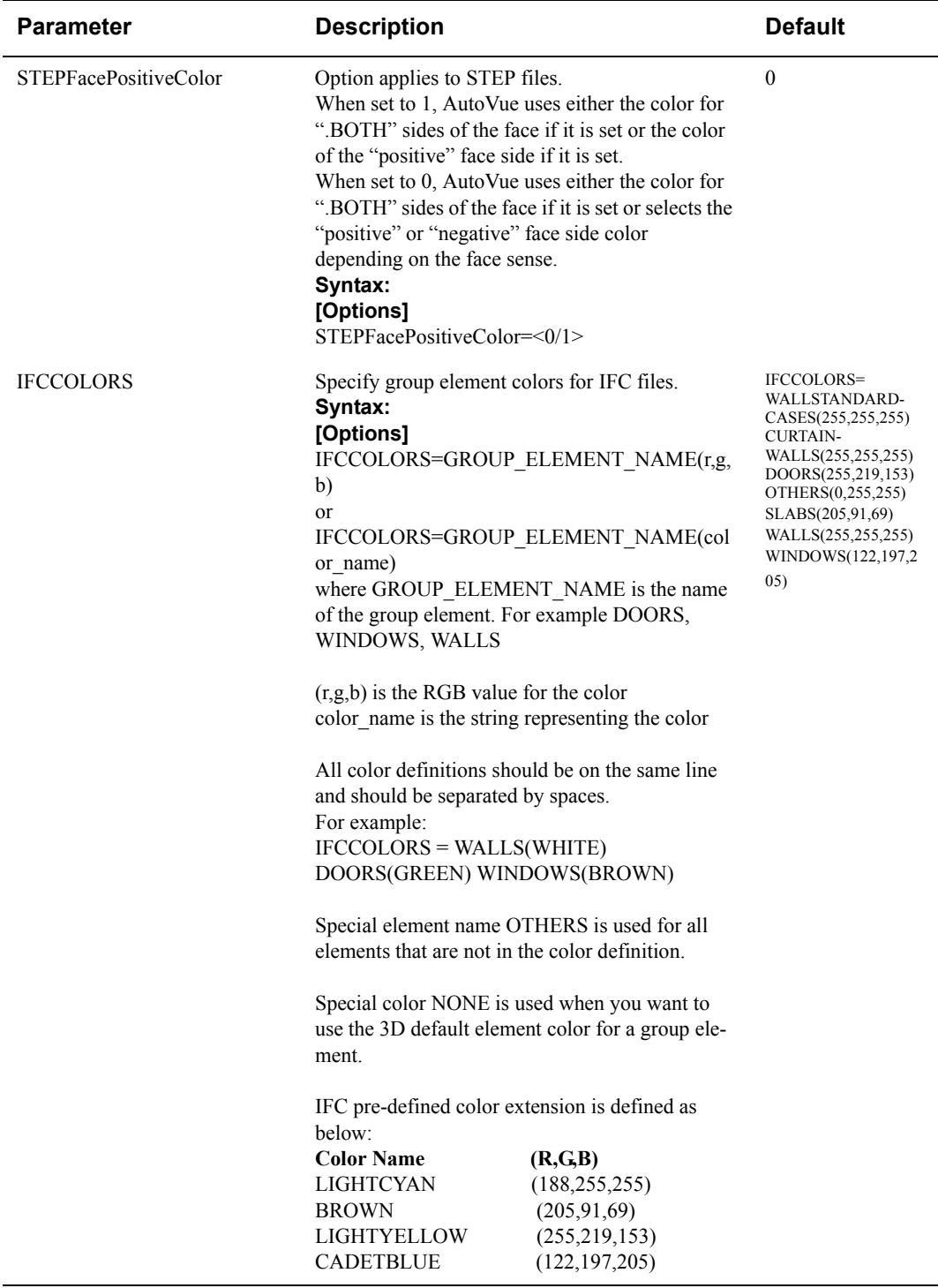

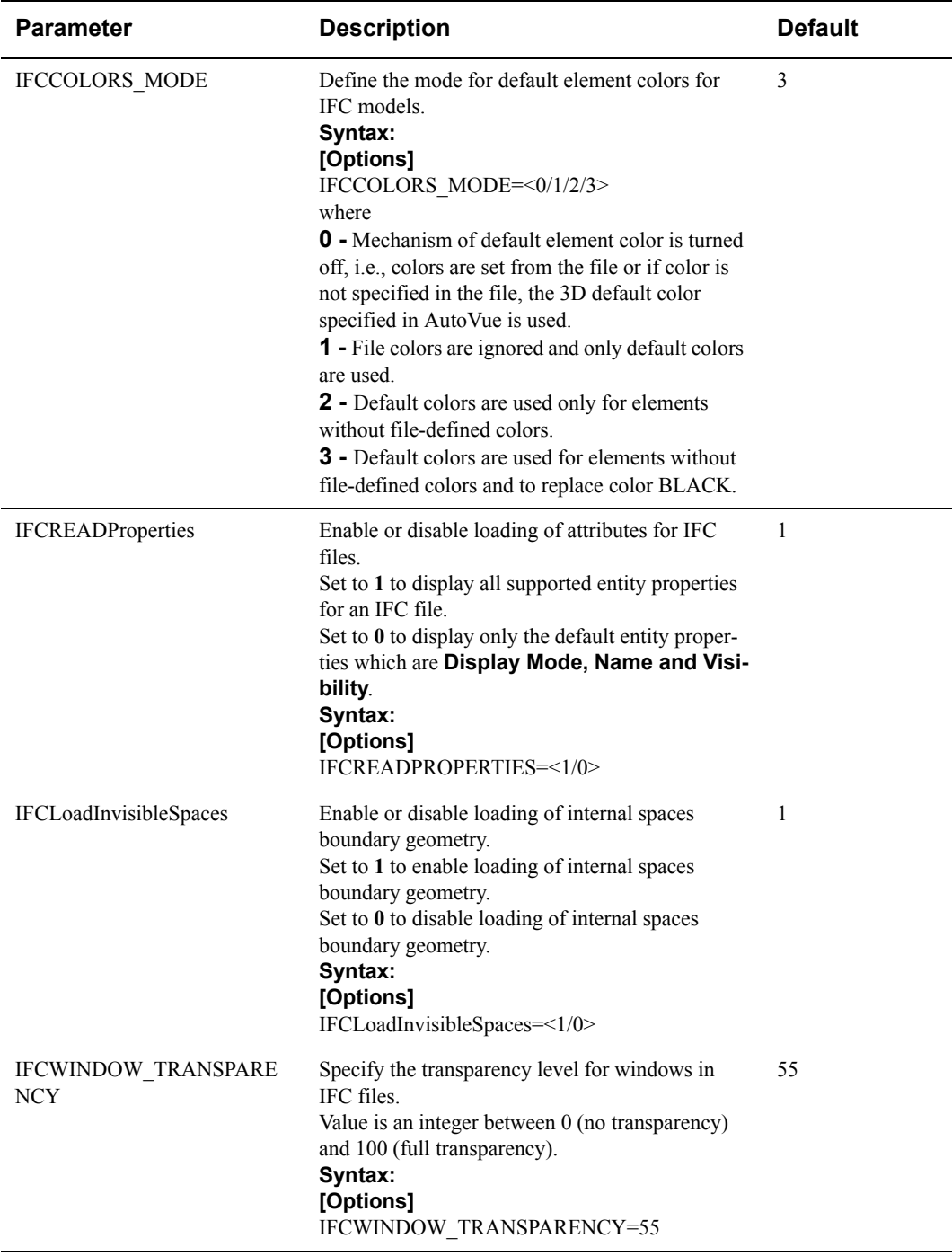

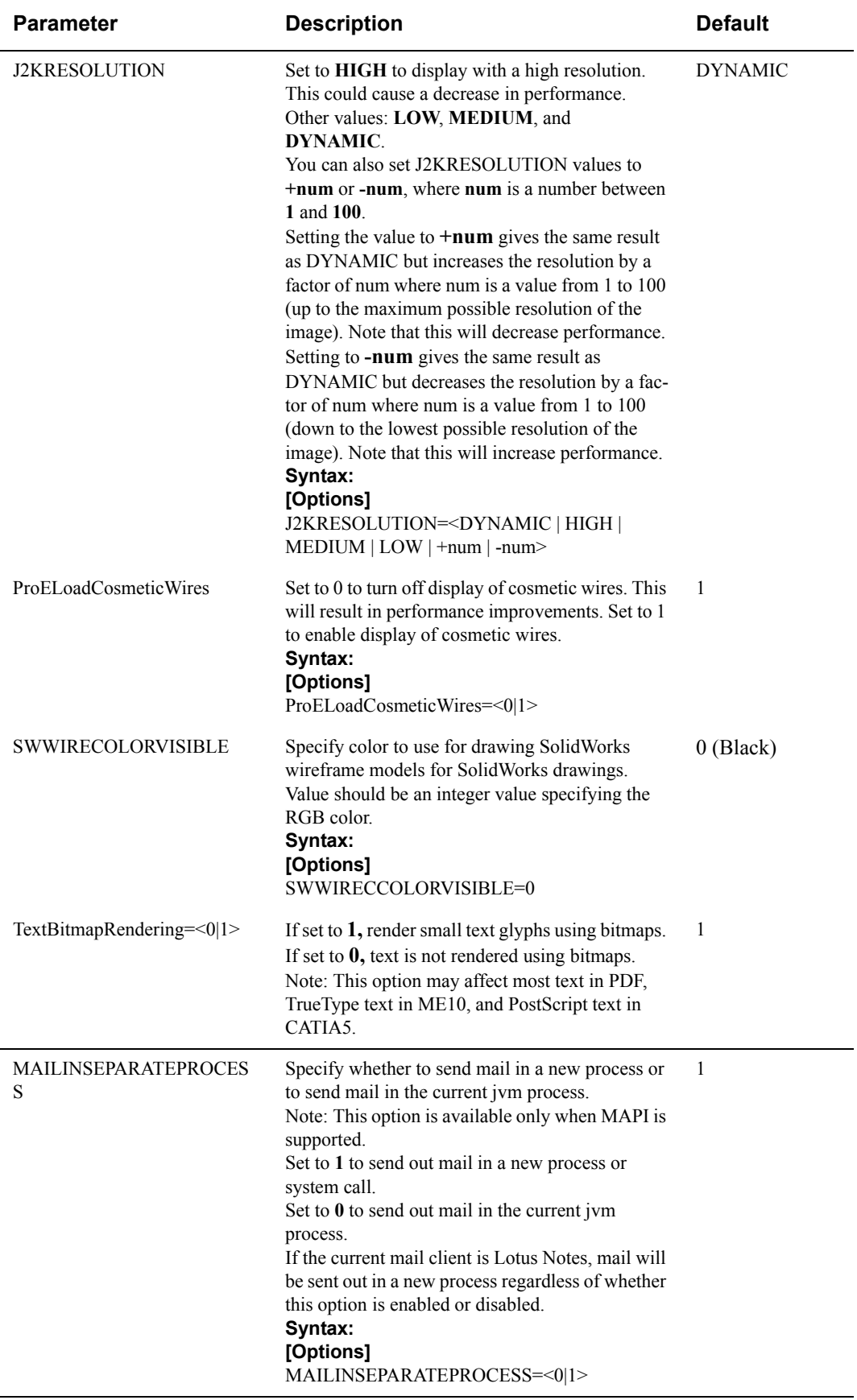

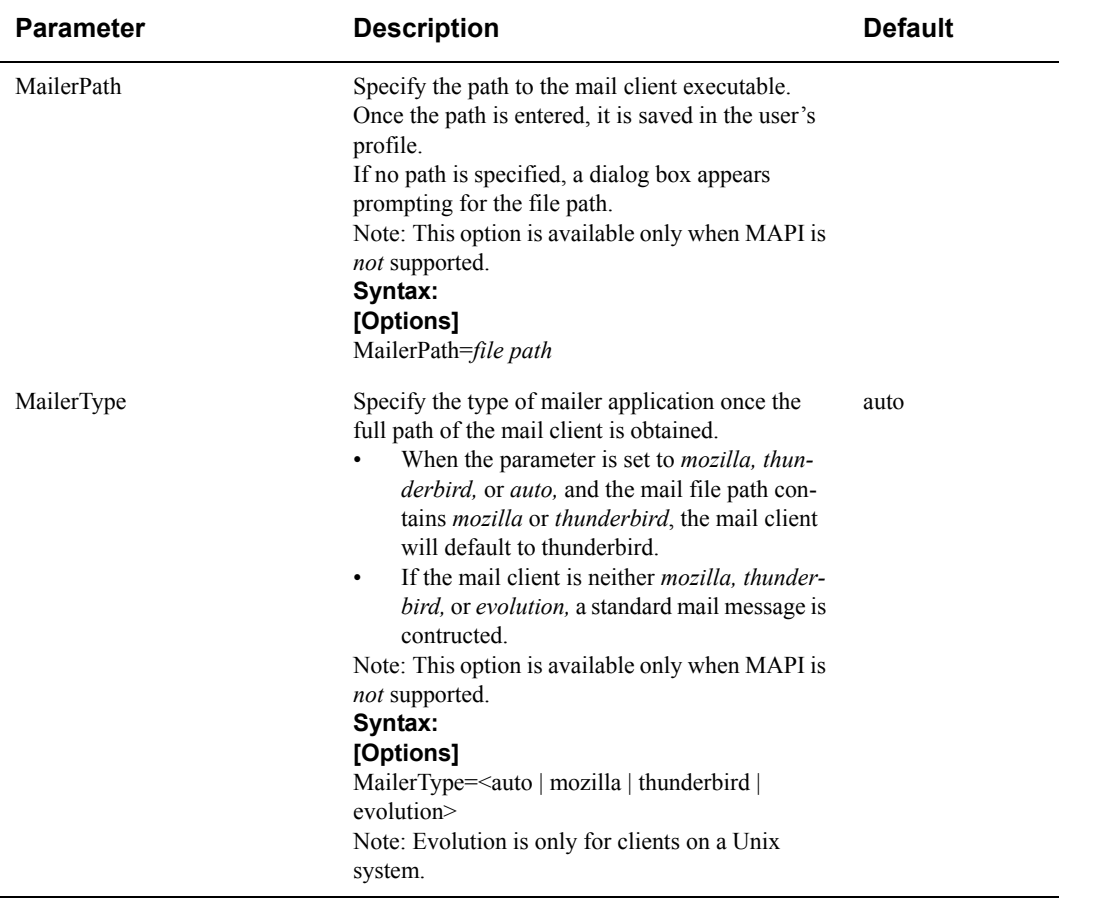

## **[Markup Options]**

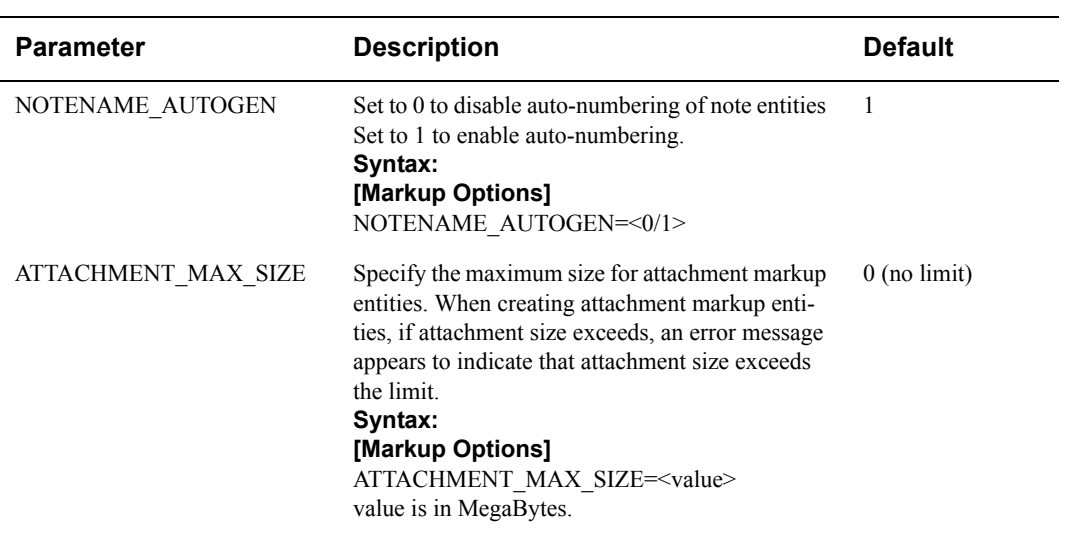

### **[Export Options]**

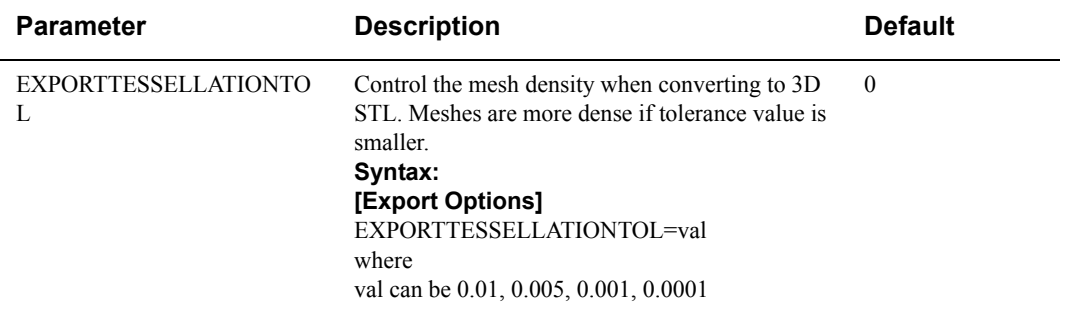

### **[AutoVueMobile]**

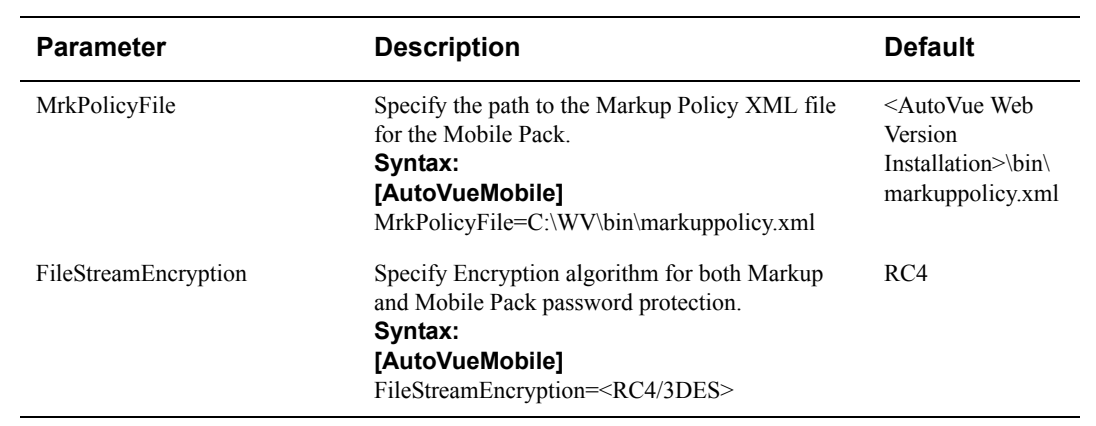

# **AutoVue 19.2: July 18, 2007**

# **Packaging and Licensing**

• Introduced new product packages (AutoVue EDA Professional, AutoVue Electro-Mechanical Professional, and AutoVue 3D Professional - SME) and renamed some of the existing packages.

# **System Requirements**

The following are certified by Cimmetry Systems Corp.

## **Server**

- Microsoft Windows 2003R2, Windows XP Sp2, Windows 2000 Sp4 or Vista-32bit
- The installation requires about 400MB of free space.
- The memory requirements depend on the size and the complexity of the files being viewed.

## **Client**

Clients running the following Java Virtual Machines:

• Sun Java VM 1.5.0 update 11, Sun Java VM 1.4.2 update 13, and Sun Java VM 6.0.

The following OSes and browsers:

- Windows XP with Microsoft Internet Explorer 6.0Sp2, Microsoft Internet Explorer 7, FireFox 2.0
- Macintosh Power PC OS 10.4 with Safari 2.0.4.
- Solaris 10 Sparc with Mozilla 1.7
- Solaris 10 x86 with Mozilla 1.7
- Linux Redhat 4.4 with Firefox 2.0
- Linux SUSE10 with Firefox 2.0

The following OSes and browsers are *not* certified by Cimmetry:

• Clients running Microsoft VM, and Sun Java VM 1.4 and below.

## **Integrations Certified with AutoVue 19.2**

The following pre-19.2 Cimmetry VueLinks have been certified with AutoVue Web Edition 19.2:

- VueLink for Matrix version 19.1
- VueLink for Documentum version 19.1
- VueLink for SAP PLM version 19.1
- VueLink for OpenText version 19.1
- VueLink for SharePoint 19.1c1
- AutoVue Integration SDK 19.1

In addition to the list above, the integration with Agile PLM 9.2.2 has been certified with AutoVue Web Edition 19.2.

# **MCAD Formats**

- CATIA 5:
	- Added support for CATIA 5 R17 and R17 Sp3/Sp4.
	- Performed the following maintenance and bug fixes for CATIA 5 files:
		- Improved projection of curves onto surfaces for CATIA 5 3D.
		- Improved support for text size and balloon text size for CATIA 5 Drawings.
- Improved support for axis lines for CATIA 5 Drawings.
- Improved rounding of dimension values and tolerances for CATIA 5 Drawings.
- Fixed position problem of some title block entities for CATIA 5 Drawings.
- Fixed display of radius projected dimensions for CATIA 5 Drawings.
- Added support for 3D Points for 3D files.
- PMI enhancements:
	- Added support for NOA (Note Object Attributes) for 3D files.
	- Added support for TTF and Postscript fonts to render PMI entities in 3D files.
	- Added support for Z-Order.
	- Improved Text Alignment in Text Notes.
- Added support for wires in BRep for 3D part files.
- Improved color in BRep Mode for 3D files.
- Improved display name of construction geometries in the model tree for 3D files.
- Added support for Geometrical sets for 3D files.
- Added Mass Properties enhancements.
- Added support for Embedded JPEG and CCITT G3 raster images in 2D files.
- Improved support for hatching in drawings files.
- Added support for balloons in drawings files.
- Unigraphics:
	- Added support for Unigraphics NX3 and NX4.
- SolidDesigner:
	- Added support for SolidDesigner version 2006 (version 14.00).
	- Added support for wires, WorkPlanes and Helical surfaces for 3D files.
- Pro/ENGINEER:
	- Added support for Pro/ENGINEER Wildfire 3.0.
	- Added Pro/ENGINEER Integration with Wildfire 3.0.
	- Enhanced PMI support for 3D files.
	- Added support for Exploded Views in 2D files.
	- Improved display of datum entities in 2D files (plane, axis, coordinate systems, etc.).
	- Added support for Dual geometry tolerances in 2D files.
	- Added support for Note parametric drawing labels in 2D files.
	- Added support for the Picture file format (.pic) for 2D files.
	- Added Error Messages when RenderEngine fails.
	- Added support for bookmarking and display of nested family instances through Pro/ENGINEER Integration.
	- Added INI option ProEShowHiddenLineDashed to control the display and printing of hidden lines in Pro/ENGINEER drawings. See "**[New INI File Settings](#page-22-0)**" on page 6.
	- Added the ProE2DViewDefaultStyle INI option to specify a default style to display 3D projected views. See "**[New INI File Settings](#page-22-0)**" on page 6.
	- Added the ProE2DTanEdgeDefaultStyle INI option to specify the default line style for tangent edges. See "**[New INI File Settings](#page-22-0)**" on page 6.
- SolidWorks:
	- Added support for SolidWorks version 2007.
	- Improved display of SolidWorks drawings containing 3D overlays.
	- Added support for TrueType fonts to render PMI entities in 3D files.
	- Added support for layers in SolidWorks 2007 2D files.
- CATIA 4:
	- Added support for Italic style for Dimension2 Text.
	- Added support for units in dimensions.
	- Performed general bug fixes for CATIA V4.
	- [Added new INI option CATIAPROJECTFILEPATH to specify the path to the project file.](#page-22-0)  See "New INI File Settings" on page 6.
- Parasolid:
- Added support for version 17.1 and version 18.0.
- Autodesk Inventor:
	- Added support for Autodesk Inventor 2008 and Autodesk Inventor 11.
	- Added support for native file properties.
	- Improved support for feature assemblies.
	- Improved support for embedded objects through the bookmark tree.
	- Added support for 2D layers.
- SolidEdge:
	- Added support for SolidEdge version 19.
	- Added support for file properties.
- IGES:
	- Added support for XREFs.

## **EDA Formats:**

- Added support for Cadence Allegro versions 15.5, 15.5.1, and 15.7.
- Added support for Mentor Expedition version 2005.
- Added support for Mentor Board Station version 8.10.
- Added support for CadStar version 8.0.
- Added support for ODB<sup>++</sup> version 6.5.
- Added support for Altium Designer versions 6.0, 6.3, 6.4, and 6.5.
- Added support for PADS2005 SPac2 and SPac3.
- Added support for DxDesigner 2005.
- Added support for Protel DXP/2004 binary and ASCII Schematics.
- Added support for Protel DXP Project files.
- Added 3D support for ODB++.
- Added support for Layout and Capture for Orcad 15.7.
- Added 3D support for Zuken CADIF.
- Added 3D support for Cadence SPECCTRA files.
- Added support for Junctions, Native layer sets, and Tie legs in Expedition files.
- Added support for **Go to Net Instances** for Mentor Expedition Design Capture files.
- Performed maintenance and bug fixes for all EDA formats we support.

# **AEC Formats:**

- Added support for AutoCAD 2007 Service Pack 1 and AutoCAD 2008.
- Added support for Autodesk Mechanical/Mechanical Desktop version 2007.
- Added support for ME10 2006 (OneSpace Designer Drafting version 14.00).
- Added support for MicroStation version 8 XM.
- Added support for RGB colors in MicroStation version 8 XM files.
- Improved support for 3D MicroStation 7 files.
- Added support for SmartSketch versions 4.0 and 5.0.
- Added support for DWF versions 6.01, 6.11, 6.20.
- Added support for JPEG-CYMK format.
- Added support for Drawing Info for AutoCAD version 2007 files (EDAT).
- Improved support for Viewport Front and Back clipping for DWG files.
- Improved Splines display for CadKey files.
- Improved Linestyle support for CGM files.
- Added support for Visibility of Raster Xrefs in DGN8 XM files.
- Performed maintenance and bug fixes for the following formats: CadKey, CGM, DGN 7/8, Autodesk DWF, AutoCAD DWG, HPGL, ME10.

# **Office-Desktop Formats**

- Added support for Microsoft Outlook format.
- Added support for Adobe Acrobat 8.0 including packages files.
- Added support for 1904 Date System in Excel files.
- Disabled streaming file generation for PDF files. PDF streaming file generation is controlled through **jvueserver.metacache.pdf.enable** property in jvueserver.properties file. It is disabled by default.
- Microsoft Word:
	- Added support for "Keep with Next" flow control.
	- Added support for "Orphan Control" flow control.
	- Added support for Hyperlinks.
	- Added support for Bookmarks.
	- Added support for Nested Tables.
	- Added support for Gradient fill.
	- Added support for Legacy tabs.
	- Added the DOC\_SHOWTABLEGRIDLINES INI option to show or hide table gridlines. See "**[New INI File Settings](#page-22-0)**" on page 6.
	- Disabled streaming file generation for files that contain current date and time fields.
- Performed maintenance and bug fixed for the following formats: Microsoft Word, Microsoft Excel, Microsoft PowerPoint, RTF, PDF, TXT, and Visio

## **Raster Formats**

• Performed maintenance and bug fixes for TIFF, JPEG, and JPEG 2000 formats.

# **MCAD Functionality**

- Improved accuracy of mass properties computation. Also added error reporting when Mass Properties computation fails.
- Replaced 3D Global Axes with new Volumetric Axes with better orientation perception and readability.

# **EDA Functionality**

- Enhanced and improved the usability of cross-probe functionality:
	- Added support for both built-in (auto) and user defined logic that determines the target design type to cross probe against for files containing multiple designs and/or multiple design types (PCB vs. schematic).
	- Added support for Net and RefDes instance Navigation: If the target Net or component is present on multiple schematic sheets, the user is able to select navigate through all the instances.
- Enhanced and improved usability of layer ordering and layer visibility:
	- Added support for physical layers in the Layers dialog.
	- Added support for setting visibility of physical layers.
	- Enhanced entity filtering feature: Added ability to control the visibility of entity types independently for each physical layer.
	- Added support for a "Bring to front" feature that puts a physical layer at the front (on top) of all other layers with a single click.
	- Added support for logical layer ordering through drag and drop of single or multiple layers.
	- Improved overall usability of the Layers dialog.
- Improved rendering performance when layer visibility is modified.
- Added support for layer sets that are saved in Allegro and Expedition designs.
- Added support for tooltips to display entity properties by hovering the mouse over the entity.
- Added support for entity search/browse across multiple sheets of a schematic.
- Improved entity selection hightlighting:
	- Added a button to the toolbar for more accessible control over the entity highlight type.
	- Added control over dim level when Dim Unselected is selected.
- Improved performance for EDA functionality: Minimum distance and Design Verification.
- Improved client side memory usage for large EDA files (memory management).
- Added support for Multipage Nets for many Schematics formats (PADS, Mentor Board Station, Zuken CadStar, Orcad Capture, Mentor Expedition, IFF, Cadence Concept Design Entry HDL, and DxDesigner).
- Added support for partial and partial with toggle layer sets in Cadence Allegro files.

# **Markup Functionality**

Improved usability of markup functionality:

- Added support for sorting in the markup entity tree.
- Added support for turning markups on/off and setting the active markup from the markup tree.
- Added support for setting all entity graphical attributes from within a single dialog.
- Ability to add arrows to all line entities.
- Added display of page number on the status bar in markup mode.
- Improved workflow for entering markup mode. The Markup Open dialog only appears when needed.
- Added an option to turn off markups after they have consolidated. Shows the consolidated markup instead.
- Added the ability to press the ESC key to abort the creation of markup entities.
- Improved Markup functionality:
	- Added support for creating AutoVue markup Symbol Libraries from the AutoVue Client.
	- Added support for attaching Text, Note or Hyperlink to a markup entity.
	- Added support for exporting markups to DXF.

## **General Functionality**

- Added support for adding a Watermark on top of the file being viewed.
- Implemented a new Configuration dialog with major usability enhancements.
- Added printing support to Compare mode.
- Better handling of multi-page documents in Compare mode, for 2D files with the same number of pages (Specifically, the ability to synchronize pages numbers between the two documents being compared).
- Enhanced usability of File Open dialog e.g. Added support for browsing server side directories.
- Added support for collaboration on local files.
- Added support for resolving external references and other resource (XREFs) for uploaded files. For example, resolving the parts for an assembly that is uploaded from the client machine.
- Added a new INI option, FOLDERPERMISSIONS, to switch off the verification of client permissions for accessing the UNC path. See section "**[New INI File Settings](#page-22-0)**"on page 6.
- Added new INI options, DisableWatermark and DisableHeaders, to disable modification of headers, footers and watermark in the print properties dialog. See section "**[New INI File](#page-22-0)  [Settings](#page-22-0)**"on page 6.

## **General**

- Added new product variations: AutoVue EDA Professional, AutoVue Electro-Mechanical Professional, and AutoVue 3D Professional - SME.
	- Refer to **formats.pdf** for the formats supported by these product variations.
	- Refer to **featurelist.pdf** for the features included in these product variations.
- Improved the messages that appear when a license is exceeded.
- Consolidated all Service Pack and Format Pack releases for 19.1 into this 19.2 release.

# **Unavailable Support in AutoVue 19.2**

Support for the following formats is no longer available in AutoVue 19.2:

- DirectModel (JT) versions 8, 7, 6.4
- VRML versions 2, 1.1, 1.0, 97
- Postscript (EPS)
- Adobe Illustrator version 8 and below
- Archived Formats: 7Zip, BZip, CAB, Debian, GZip, RAR, RPM,TAR

Customers who work with these formats regularly are encouraged to remain with their AutoVue 19.1 version and not update to 19.2. Customers will be notified when support for these formats is re-introduced.

Native font resources for the formats listed below will not be shipped in AutoVue version 19.2. These fonts can be either obtained from the native application or can be downloaded from the Internet.

- 2D: AutoCAD, MicroStation 7 and 8 (linestyle resources will not be shipped), Me10/ OneSpace Designer Drafting
- EDA: Cadence Allegro, Cadence Allegro Extract, Cadence Allegro IPF, Mentor BoardStation, Mentor PADS, OrCAD layout, PCAD, PDIF, Protel, Zuken CadStar
- 3D: Pro/ENGINEER, Unigraphics, CATIA 5, CATIA 4, SolidWorks (symbol file will not be shipped), SolidDesigner Bundle files

To add these fonts to AutoVue, use the XFONTPATHS Ini option. Please refer to the section **Appendix F: List of Ini File Options** in the Web Edition Installtion and Administration Manual.

AutoVue 19.2 Web Edition does not provide a license usage chart in the AutoVue Server console. However, the license usage can still be obtained from the **licusage.out** file in the **bin** directory of the AutoVue Server installation.

## <span id="page-22-0"></span>**New INI File Settings**

#### **[Options]**

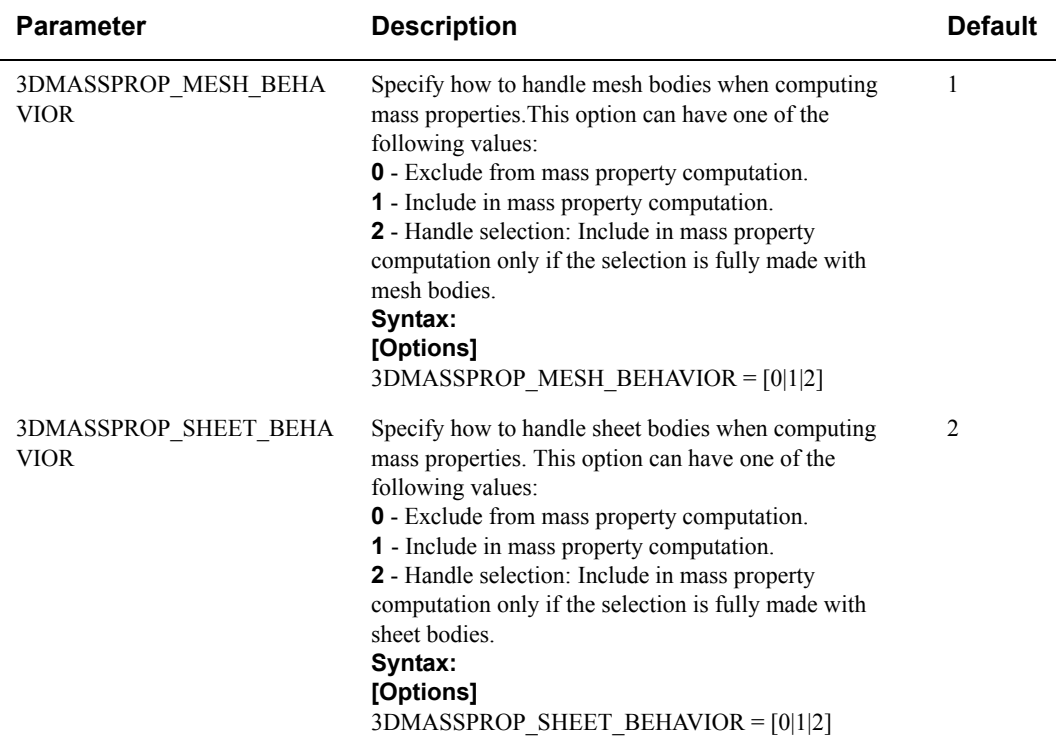

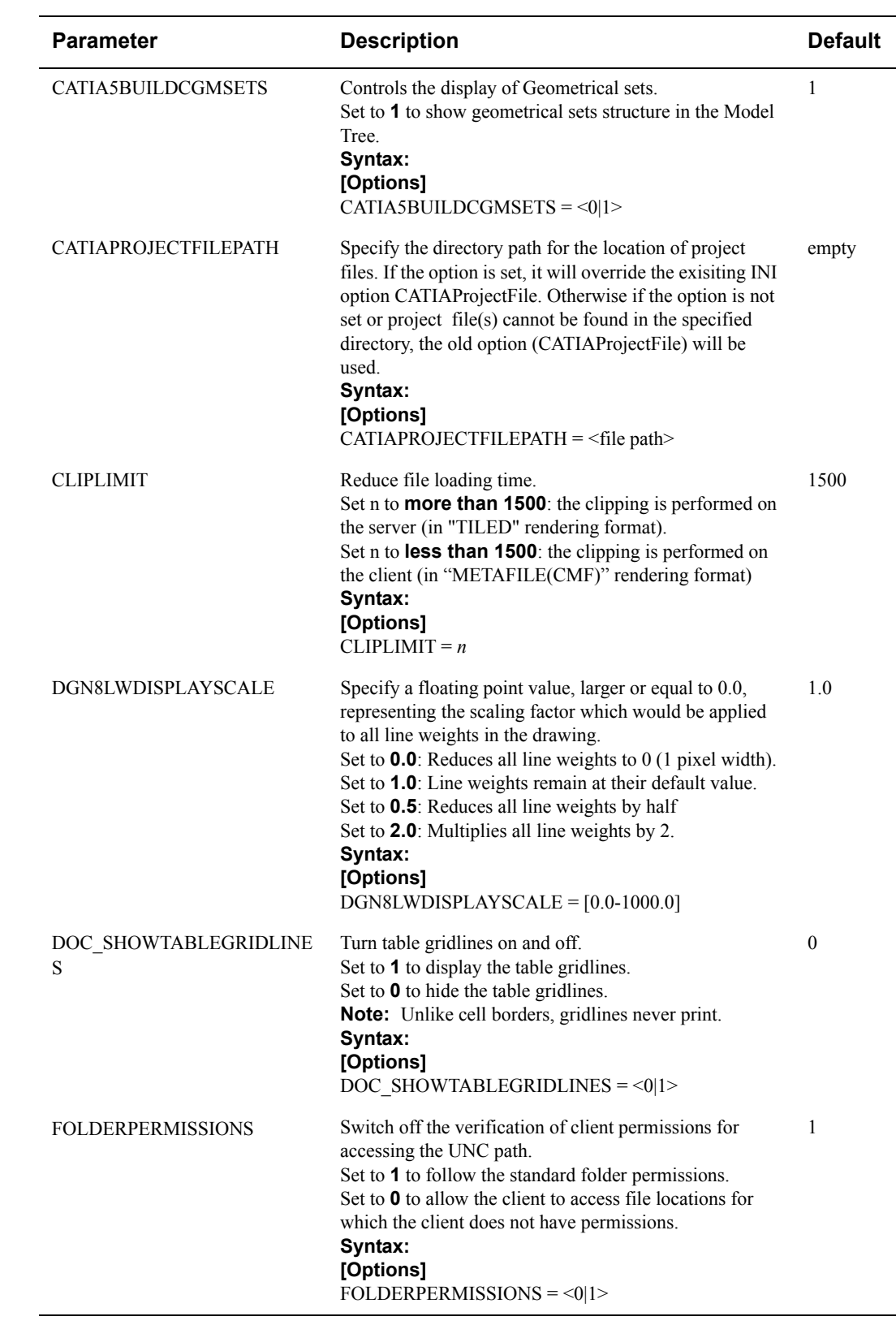

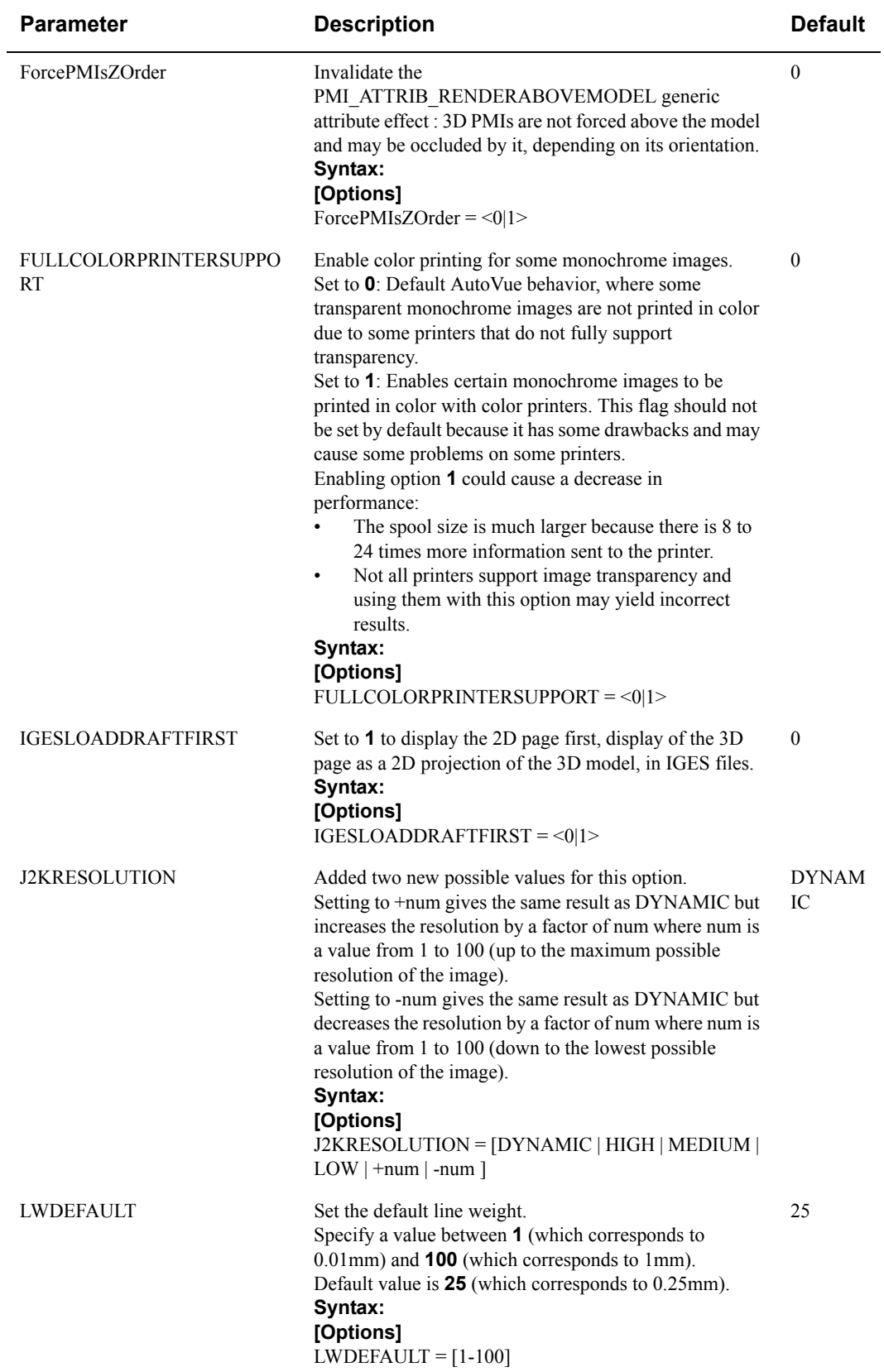

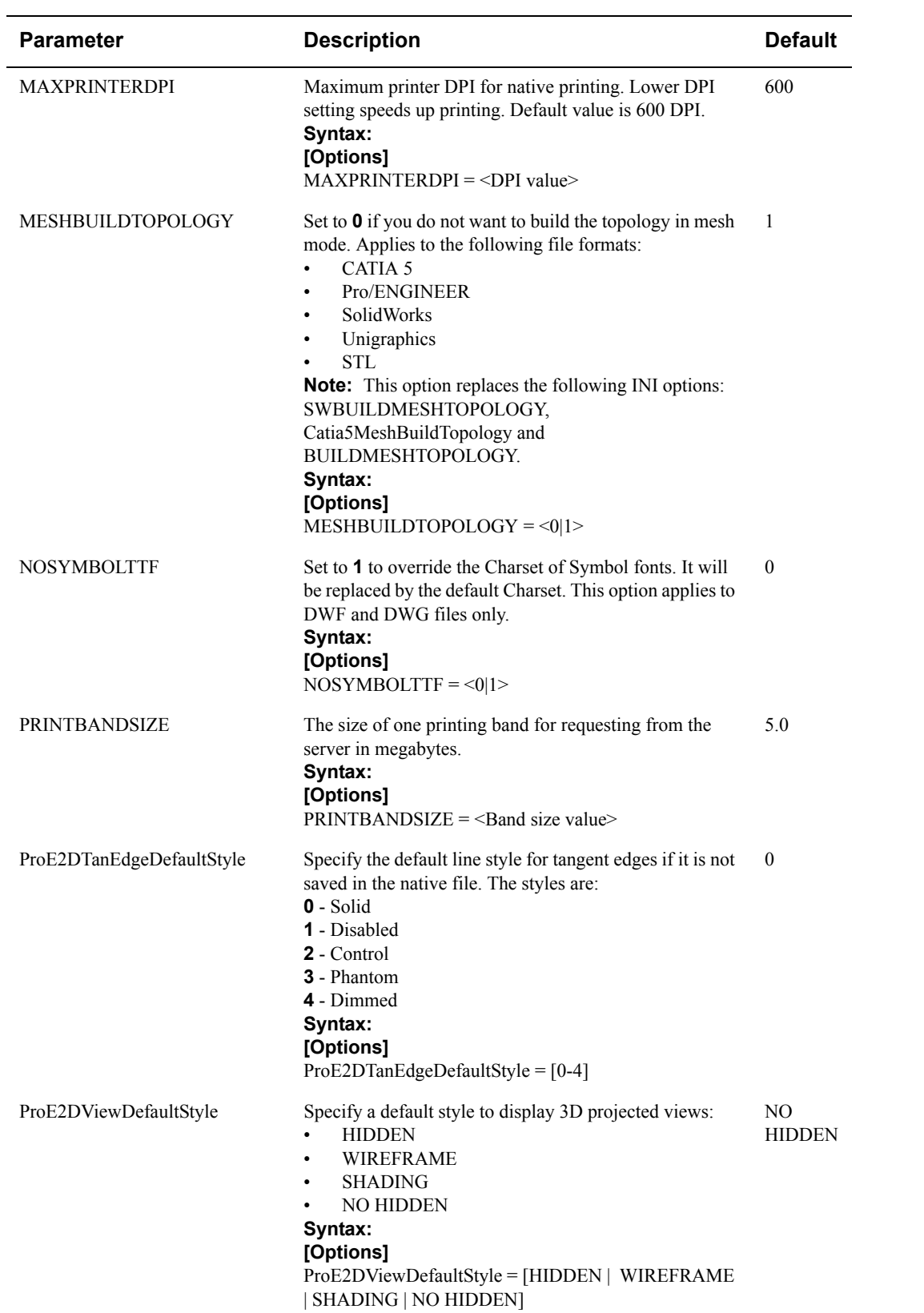

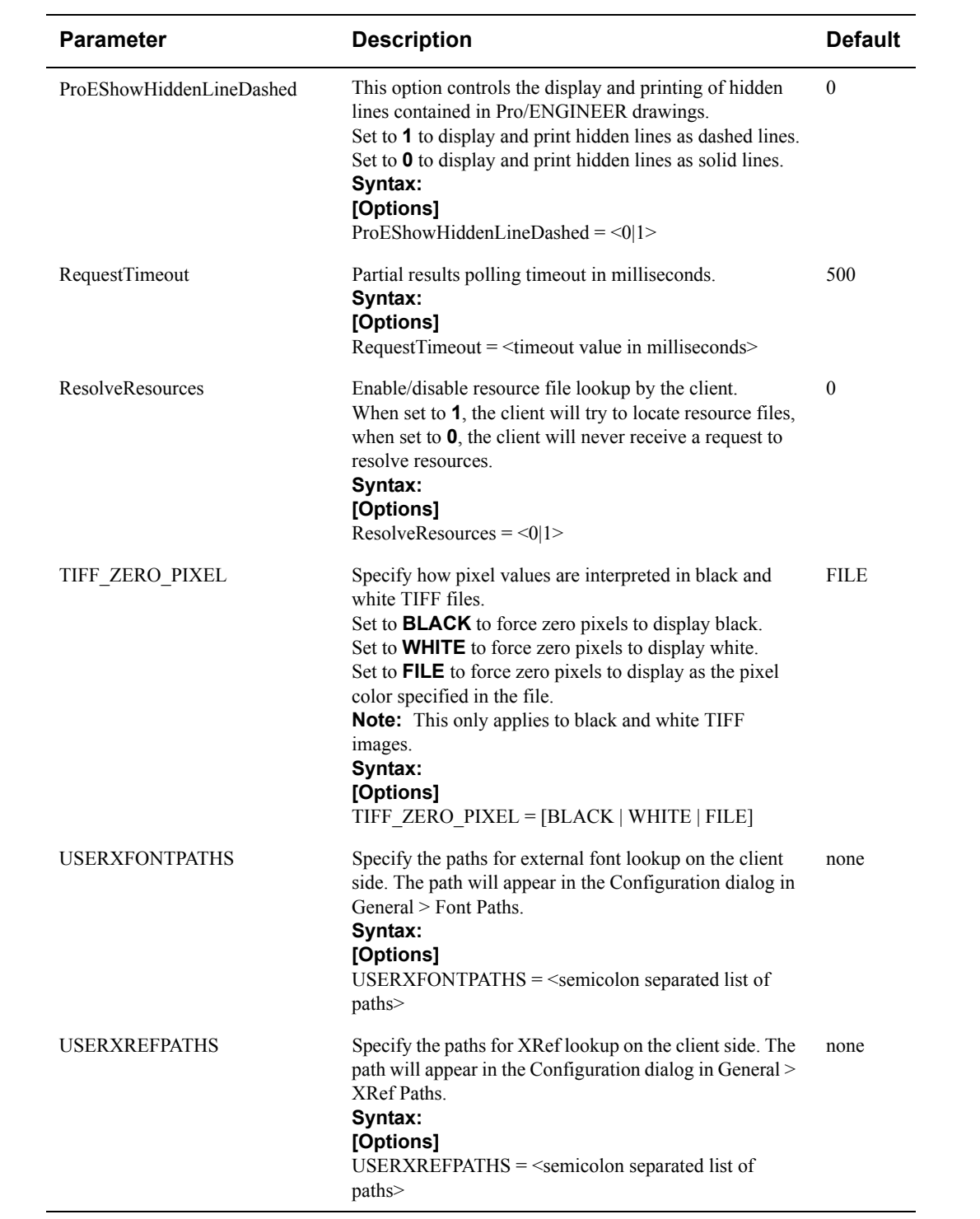

**[ECAD]**

Options should be specified in the [ECAD] section in the INI file.

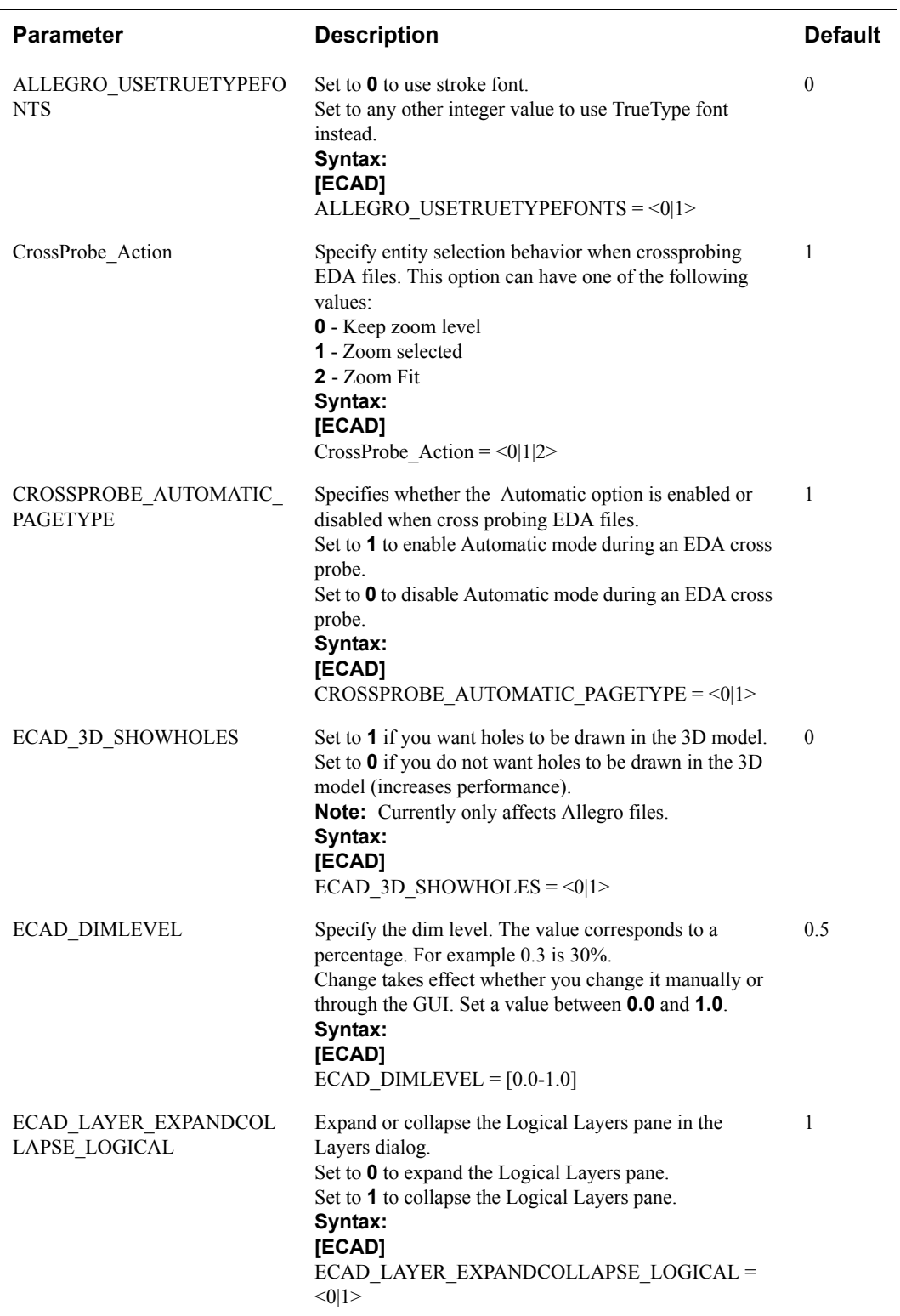

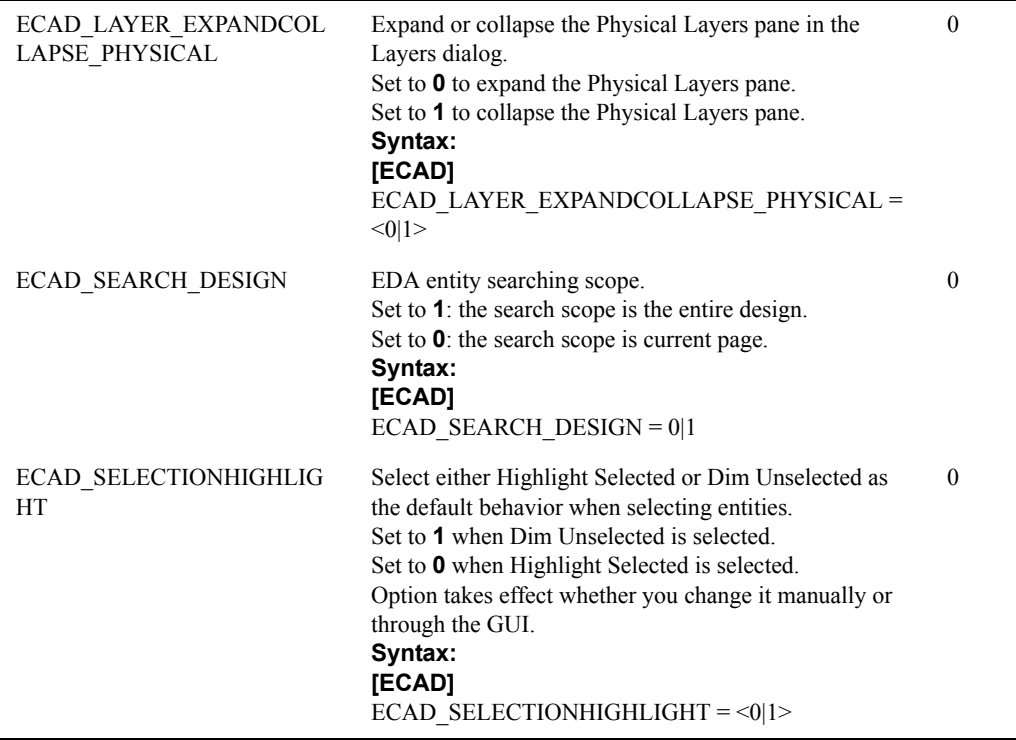

#### **[MARKUP OPTIONS]**

Option should be specified in the [MARKUP OPTIONS] section in the INI file.

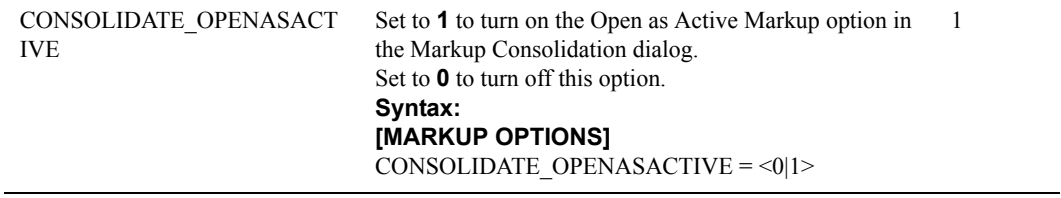

#### **[PRINTOPTIONS]**

Options should be specified in the [PRINTOPTIONS] section in the INI file.

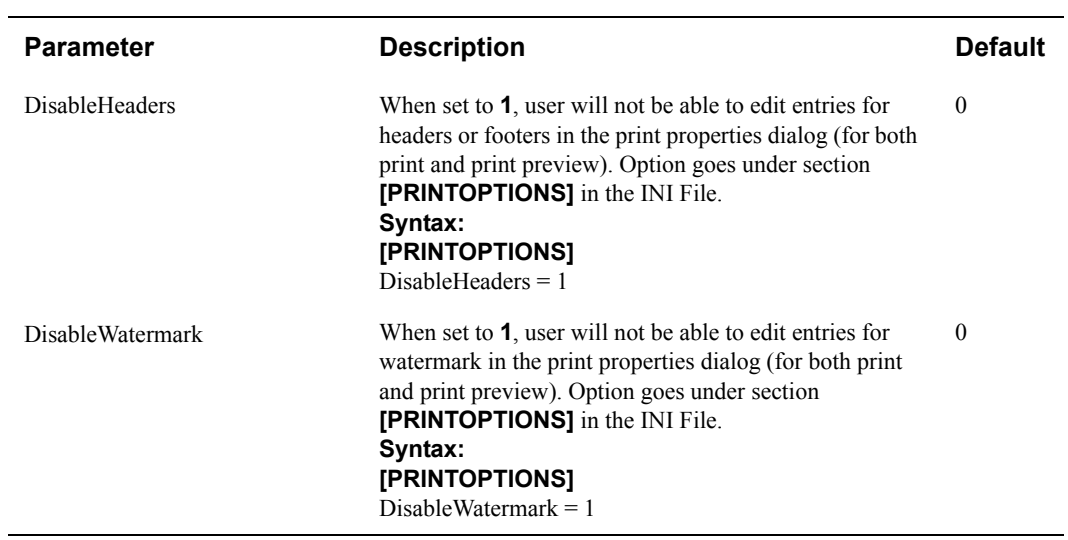

### **[UI Colors]**

Options should be specified in the [PRINTOPTIONS] section in the INI file.

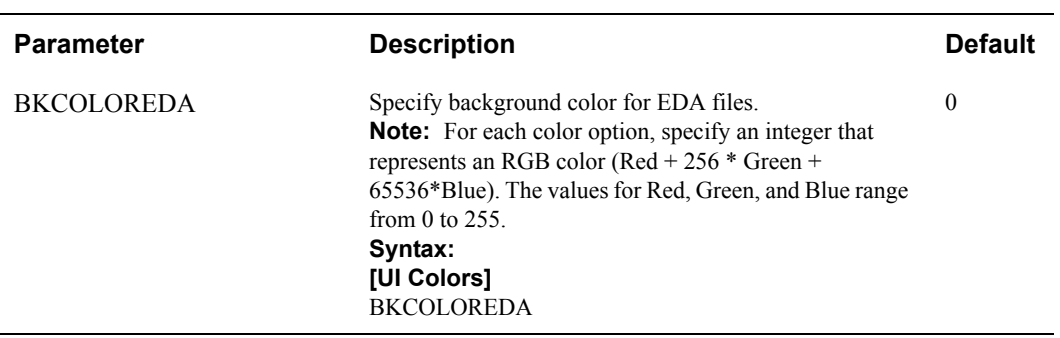

The following options should be specified in the **jvueserver.properties** file.

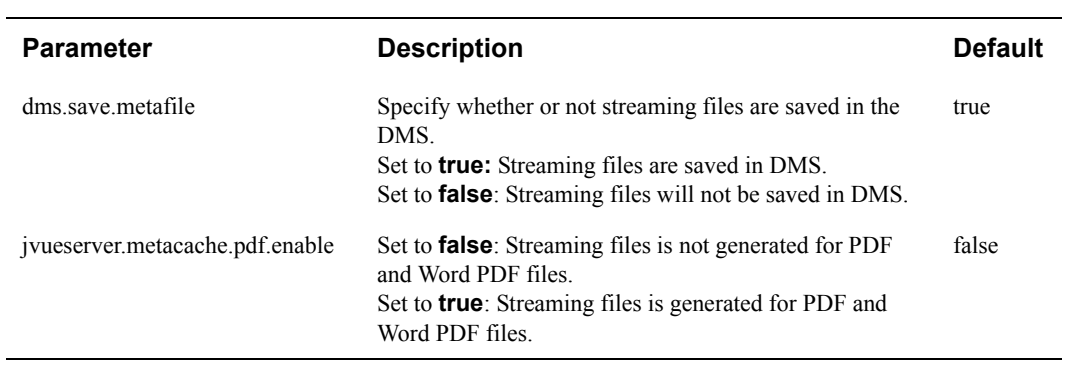

The following options should be specified in the **FrmApplet.html** file.

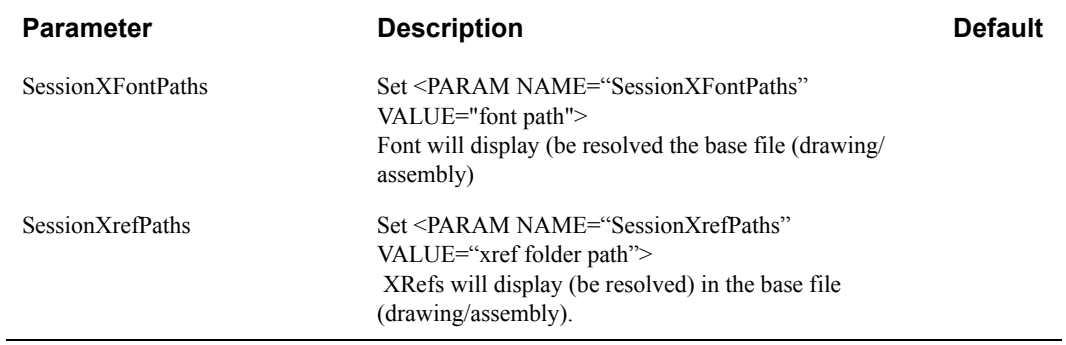

#### **Copyright © 1999, 2008, Oracle and/or its affiliates. All rights reserved.**

Portions of this software Copyright 1996-2007 Glyph & Cog, LLC. Portions of this software Copyright Unisearch Ltd, Australia. Portions of this software are owned by Siemens PLM © 1986-2008. All rights reserved. This software uses ACIS® software by Spatial Technology Inc. ACIS® Copyright © 1994-1999 Spatial Technology Inc. All rights reserved.

Oracle is a registered trademark of Oracle Corporation and/or its affiliates. Other names may be trademarks of their respective owners.

This software and related documentation are provided under a license agreement containing restrictions on use and disclosure and are protected by intellectual property laws. Except as expressly permitted in your license agreement or allowed by law, you may not use, copy, reproduce, translate, broadcast, modify, license, transmit, distribute, exhibit, perform, publish or display any part, in any form, or by any means. Reverse engineering, disassembly, or decompilation of this software, unless required by law for interoperability, is prohibited. The information contained herein is subject to change without notice and is not warranted to be error-free. If you find any errors, please report them to us in writing.

If this software or related documentation is delivered to the U.S. Government or anyone licensing it on behalf of the U.S. Government, the following notice is applicable: U.S. GOVERNMENT RIGHTS

Programs, software, databases, and related documentation and technical data delivered to U.S. Government customers are "commercial computer software" or "commercial technical data" pursuant to the applicable Federal Acquisition Regulation and agency-specific supplemental regulations. As such, the use, duplication, disclosure, modification, and adaptation shall be subject to the restrictions and license terms set forth in the applicable Government contract, and, to the extent applicable by the terms of the Government contract, the additional rights set forth in FAR 52.227-19, Commercial Computer Software License (December 2007). Oracle USA, Inc., 500 Oracle Parkway, Redwood City, CA 94065.

This software is developed for general use in a variety of information management applications. It is not developed or intended for use in any inherently dangerous applications, including applications which may create a risk of personal injury. If you use this software in dangerous applications, then you shall be responsible to take all appropriate fail-safe, backup, redundancy and other measures to ensure the safe use of this software. Oracle Corporation and its affiliates disclaim any liability for any damages caused by use of this software in dangerous applications.

This software and documentation may provide access to or information on content, products and services from third parties. Oracle Corporation and its affiliates are not responsible for and expressly disclaim all warranties of any kind with respect to third party content, products and services. Oracle Corporation and its affiliates will not be responsible for any loss, costs, or damages incurred due to your access to or use of third party content, products or services.